## **Getting to Full‐Text Journals at Home**

- 1. Go to https://www.gundersenhealth.org/for-clinicians-professionals/library-resources/
- 2. Click on Journals List link.
- 3. Search for the journal of interest. For example, New England Journal of Medicine.

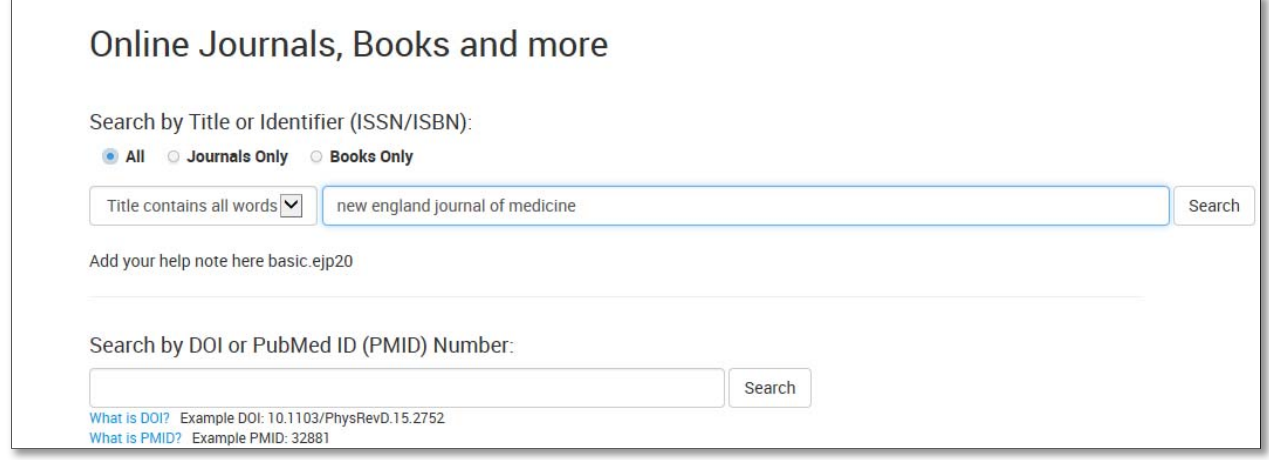

4. Click on the link for the journal.

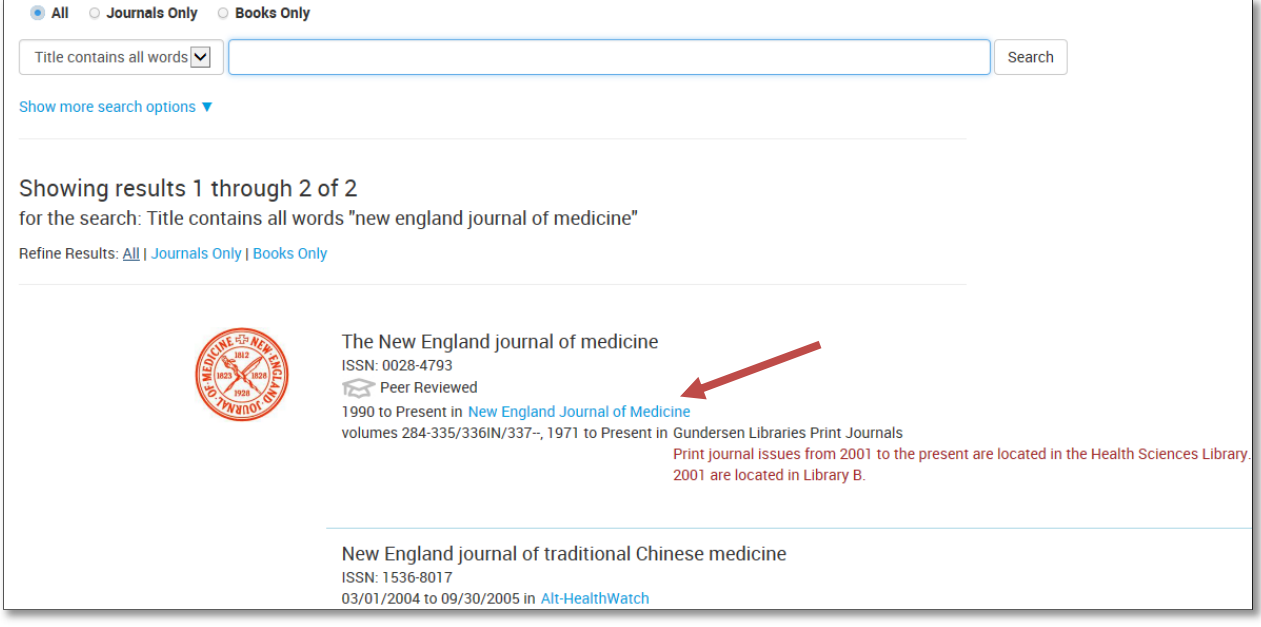

- 5. First, look for a link marked **OpenAthens**. The **OpenAthens link** allows you to use your GHS login to access library resources.
- 6. If an OpenAthens link is not present, look for a **Sign In** button which will take you to an OpenAthens link. **Each journal website will be different.** A few examples are shown below.

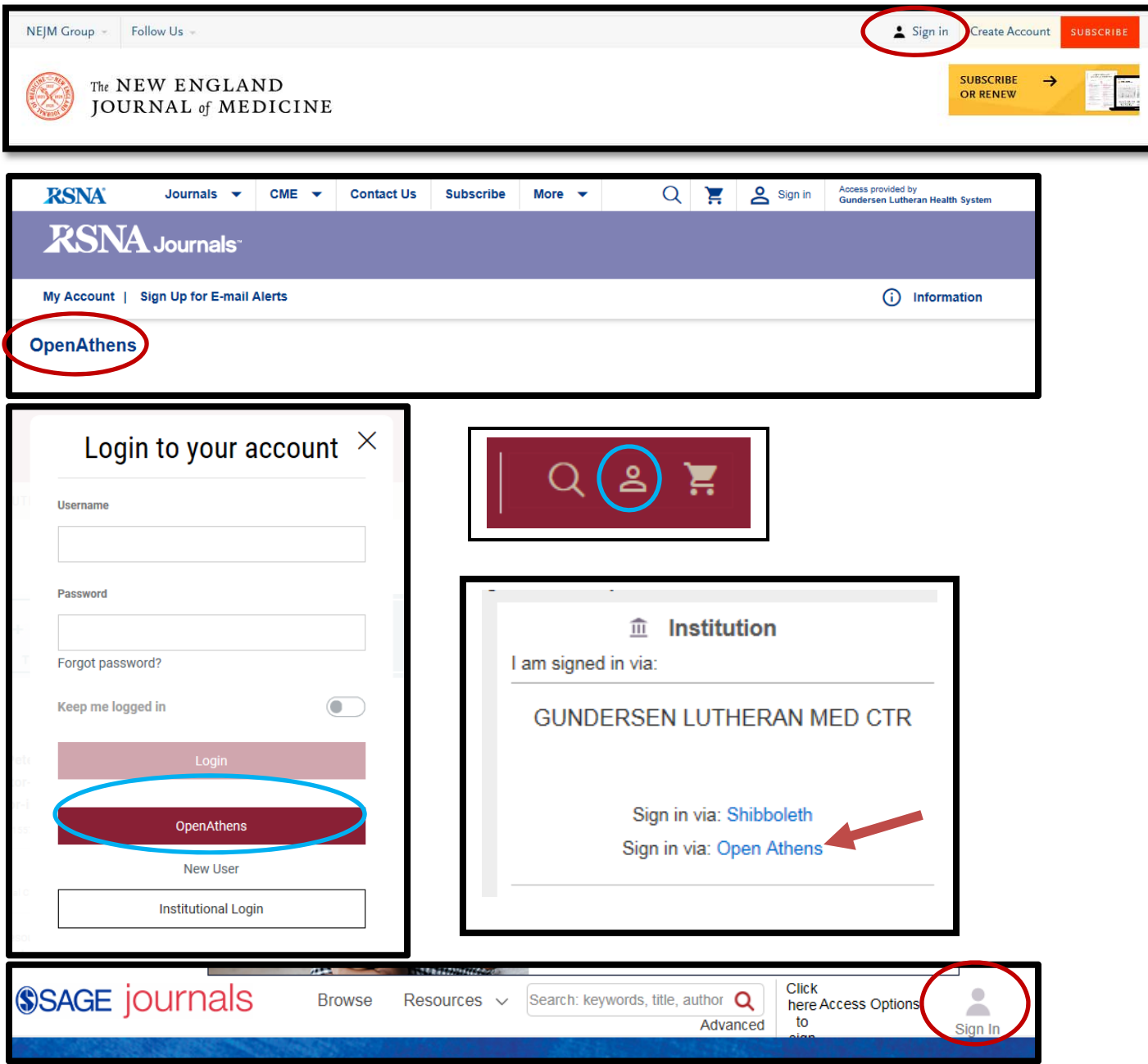

 After clicking on an **OpenAthens login** link you will see the screen below. Search for **Gundersen** under **Find your Organization**. Click on the **Gundersen Health System** link.

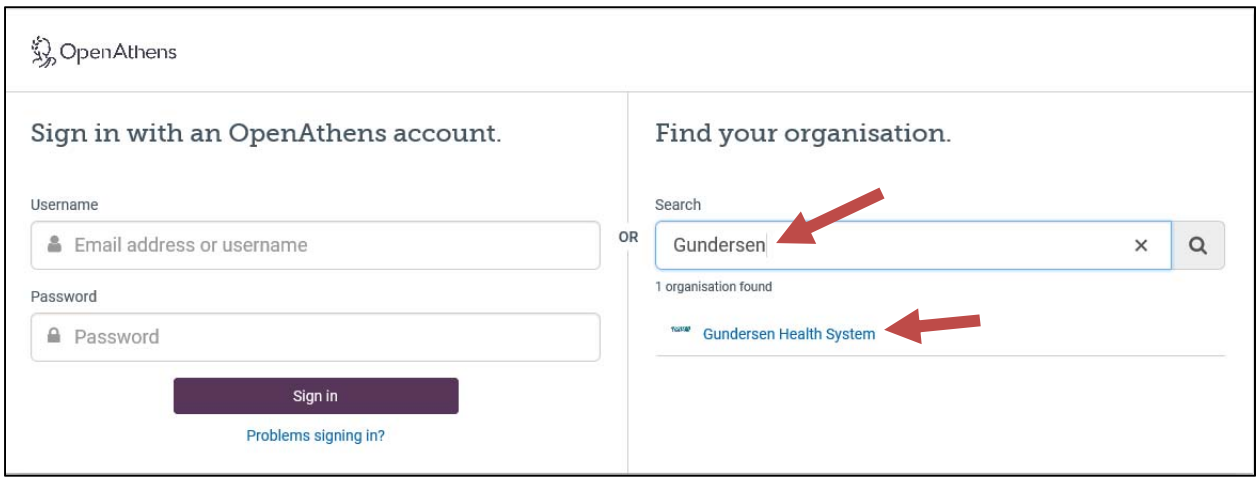

- Click **Gundersen Health System Current‐Employees** if you are a current, salaried employee. Sign in with your **Gundersen email** and **current network password**.
- Click **Open Athens**‐**Sign in with an OpenAthens account** if library staff assigned a username/password to you. Sign in with the **username/password assigned to you**.

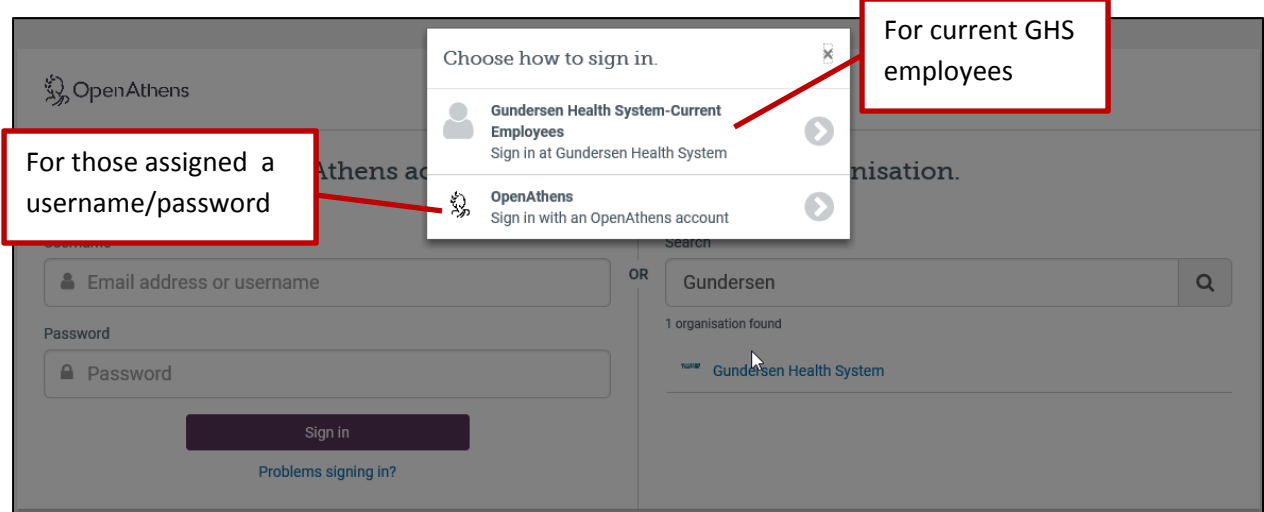

If you have any questions, please contact the library staff at *library@gundersenhealth.org* or 608‐775‐5410.